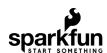

# Qwiic SHIM for Raspberry Pi Hookup Guide

# Introduction

The SparkFun Qwiic SHIM for Raspberry Pi is a small, easily removable breakout to add a Qwiic connector to your Raspberry Pi. The SHIM (short for Shove Hardware in the Middle) design allows you to plug directly to the Pi's I<sup>2</sup>C bus with no soldering required and the thin PCB design allows for it to be sandwiched on your Pi GPIO with other HATS. The Qwiic SHIM works great when you do not need the full capabilities of the Qwiic pHAT for Raspberry Pi or if you want to add a Qwiic connector to your Pi but do not have room for yet another HAT.

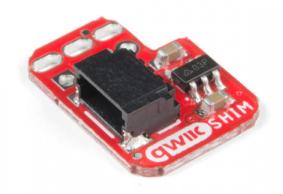

SparkFun Qwiic SHIM for Raspberry Pi

O DEV-15794

Product Showcase: SparkFun Qwiic SHIM for Raspberry Pi

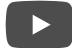

# Required Materials

To follow along with this tutorial, you will need the following materials. You may not need everything though depending on what you have. Add it to your cart, read through the guide, and adjust the cart as necessary.

### Single Board Computer

You will need Raspberry Pi with 2x20 male headers installed.

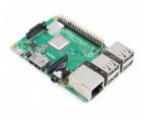

Raspberry Pi 3 B+

© DEV-14643

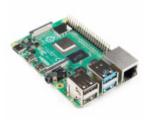

Raspberry Pi 4 Model B (4 GB)

© DEV-15447

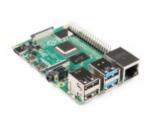

Raspberry Pi 4 Model B (2 GB)

**O** DEV-15446

A Pi Zero W will also work but you will need to make sure to solder some male headers to it.

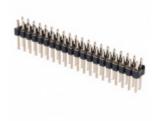

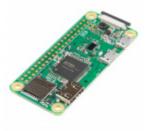

**O** DEV-14277

Or you could connect it to any single board computer (like the NVIDIA Jetson Nano) that utilizes the 40-pin Raspberry Pi GPIO header footprint.

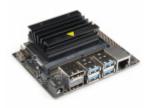

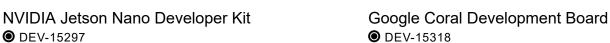

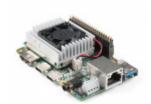

#### **Qwiic Board**

Now you probably wouldn't buy the Qwiic SHIM if you didn't have any Qwiic products to use with it, right? If you don't have any Qwiic products, the following might not be a bad place to start.

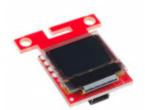

SparkFun Micro OLED Breakout (Qwiic) **⊙** LCD-14532

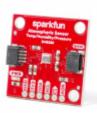

SparkFun Atmospheric Sensor Breakout - BME280 (Qwiic)

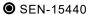

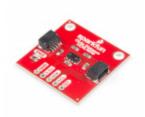

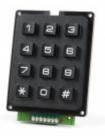

SparkFun Qwiic Keypad - 12 Button

**⊙** SEN-15177

Finally, you'll need our handy Qwiic cables to easily connect sensors to your Qwiic SHIM. Below are a few options.

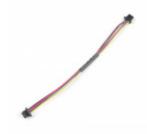

Qwiic Cable - 100mm

PRT-14427

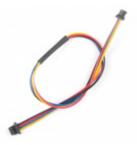

Qwiic Cable - 200mm O PRT-14428

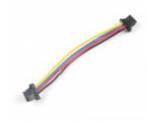

Qwiic Cable - 50mm O PRT-14426

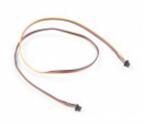

Qwiic Cable - 500mm

PRT-14429

#### Required Setup Tools

If you are using your Pi (or other single-board computer) as a desktop, these peripherals are required:

- USB Mouse
- · USB Keyboard
- HDMI monitor/TV
- 5V Power Supply

#### Suggested Reading

If you aren't familiar with the Qwiic system, we recommend reading here for an overview of everything Qwiic:

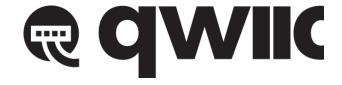

| Qwiic Connect System                                                                                                    |                                                                                                    |  |  |  |  |  |
|----------------------------------------------------------------------------------------------------|----------------------------------------------------------------------------------------------------|--|--|--|--|--|
| We would also recommend taking a look at the following them.                                                                                   | tutorials if you aren't familiar with the content covered in                                                                                               |  |  |  |  |  |
| I2C An introduction to I2C, one of the main embedded communications protocols in use today.                                                    | Serial Terminal Basics This tutorial will show you how to communicate with your serial devices using a variety of terminal emulator applications.          |  |  |  |  |  |
|                                                                                                    |                                                                                                    |  |  |  |  |  |
| Raspberry Pi 3 Starter Kit Hookup Guide<br>Guide for getting going with the Raspberry Pi 3 Model<br>B and Raspberry Pi 3 Model B+ starter kit. | Getting Started with the Raspberry Pi Zero Wireless Learn how to setup, configure and use the smallest Raspberry Pi yet, the Raspberry Pi Zero - Wireless. |  |  |  |  |  |

# Hardware Overview

The Qwiic SHIM uses a unique friction-based connector that wedges itself onto the GPIO header for a secure, solderless connection. As you would expect, it has a single Qwiic connector that connects to your Pi's I<sup>2</sup>C bus (SDA, SCL, 5V and Ground). The SHIM also has a 3.3V regulator so it will work with all Qwiic devices.

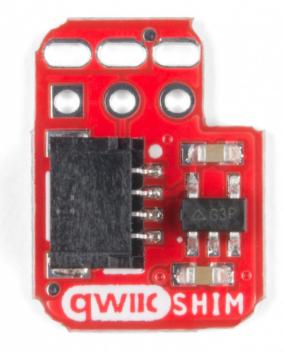

Top View Photo of Qwiic SHIM

#### Press Fit Header

The Press Fit Header on the Qwiic SHIM allows you to easily place the Qwiic SHIM on to your Pi (or other Single-Board Computer with the Pi GPIO) aligning the square pin on the Qwiic SHIM with Pin 1 of your GPIO. Pin one on the GPIO can be identified by the square pin or the beveled corner on the silkscreen. We will cover that in more detail in the Hardware Hookup section.

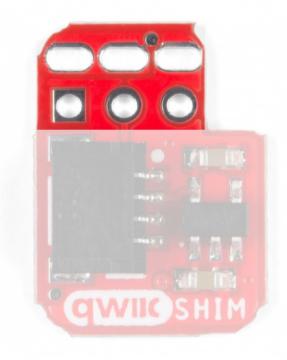

Press Fit Header

For you savvy readers out there, you may wonder why not just connect directly to the 3.3V rail on the Pi GPIO? A simple answer is the Pi's 5V rail is able to source more current than the 3.3V rail so the regulator allows you to connect more devices to the I<sup>2</sup>C bus without needing to worry about overtaxing your Pi.The on board AP2112K 3.3V regulator provides a clean 3.3V out for all attached Qwiic devices and can source up to 600mA@3.3V so you should have plenty of available current for your Qwiic project.

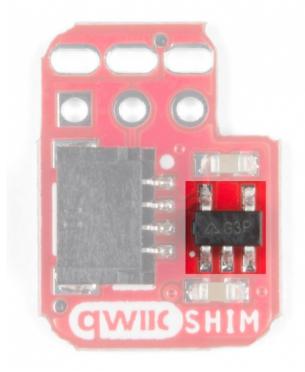

Voltage Regulator

#### **Board Dimensions**

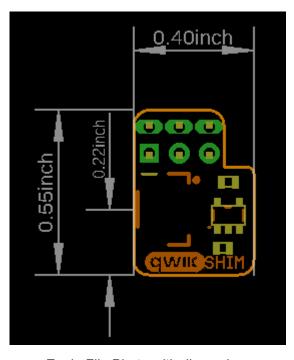

Eagle File Photo with dimensions

# Hardware Hookup

Getting started with the Qwiic SHIM is a snap (well, actually it's more like a push but you get the idea). Making sure to align the Qwiic SHIM's Pin 1 with Pin 1 on your Pi's GPIO header, press the Qwiic SHIM down onto the header. Pin 1 on both the Qwiic SHIM and the Pi GPIO will be marked with a square pin. There is also a beveled corner on the Pi GPIO header indicating Pin 1 from the top of your Pi. That's it! With the SHIM in place you can now attach all your Qwiic devices to your Pi with space to spare for other Pi HATs.

⟨→ Warning! When connecting the Qwiic SHIM to your GPIO header, make sure to align it properly with Pin
1. If the Qwiic SHIM is not aligned properly (either if it is upside down or not aligned on the correct pins) you
can short your 5V rail to Ground!

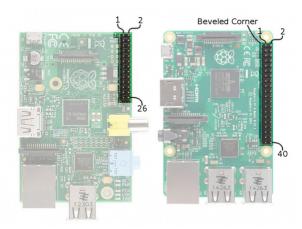

GPIO Configuration for old and new model Raspberry Pi from the Raspberry Pi GPIO Tutorial.

With your Qwiic SHIM mounted on your Pi it should look like this:

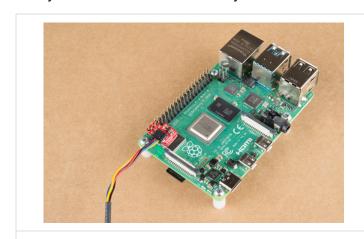

Qwiic SHIM mounted on a Pi 4.

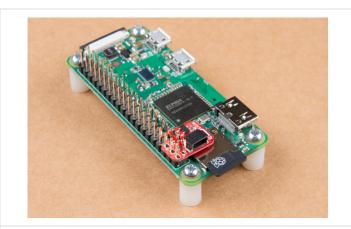

Qwiic SHIM mounted on a Pi Zero W.

With the Qwiic SHIM in place, you can now stack all the HATs you would like on top. With a HAT on top of the SHIM, the press fit header will make an even better connection and the thin PCB allows any HAT to still connect fully to the GPIO header.

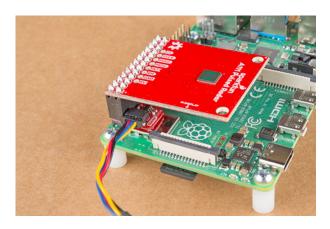

The Qwiic SHIM is seen here nicely wedged by the SparkFun Pulsed Radar Breakout

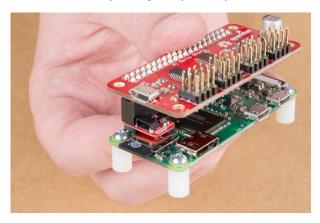

And here you can see it shoved in the middle with the SparkFun Pi Servo HAT.

**Note:** The Qwiic SHIM can also be connected in the same way with single board computers (like the NVIDIA Jetson Nano or the Google Coral) that utilize the 40-pin Raspberry Pi header footprint. Just remember to make sure you are alingning it properly!

# Setting up I2C on Raspberry Pi

#### OS and Library Install

If you're starting from scratch, with a blank microSD card, you'll want to install Raspbian. If you've already got a working Raspbian system, skip ahead to step 3.

- 1. Download the latest version of the NOOBS image. As of this writing, that is version 3.2.1.
- 2. Follow the official installation instructions.
- 3. Follow the Wiring Pi Instructions to get *git*, update and upgrade your Rasbpian packages, then install WiringPi.

Be patient -- each of these steps takes a while.

Once you've got wiringPi installed, run the gpio commands shown below.

>gpio -v >gpio readall

It should respond with some information about the wiringPi version and the Pi that its running on, then draw a table illustrating the configuration for the pins in the 40-pin connector.

#### Configuration

Like the SPI peripheral, I<sup>2</sup>C is not turned on by default. Again, we can use raspi-config to enable it.

- 1. Run sudo raspi-config.
- 2. Use the down arrow to select 5 Interfacing Options
- 3. Arrow down to P5 I2C.
- 4. Select yes when it asks you to enable I2C
- 5. Select OK and then Finish

Once you return to terminal, enter this command:

```
>ls /dev/*i2c*
```

The Pi should respond with:

```
/dev/i2c-1
```

Which represents the user-mode I<sup>2</sup>C interface.

#### Utilities

There is a set of command-line utility programs that can help get an I2C interface working. You can get them with the apt package manager.

```
sudo apt-get install -y i2c-tools
```

In particular, the i2cdetect program will probe all the addresses on a bus, and report whether any devices are present. Call i2cdetect -y 1 to probe the first I<sup>2</sup>C bus, which is what the Qwiic SHIM is connected to.

This map indicates that there is a peripheral at address **0x60**. We can read and write its registers using the i2cget, i2cset and i2cdump commands.

#### Qwiic Py Drivers

Now that you have I<sup>2</sup>C set up on your Pi, you can start programming your Qwiic devices on your Pi or if you'd like to start with some examples, we have a host of Python drivers for Qwiic breakouts available in the GitHub repository linked below. You can read more about Python for the SparkFun Qwiic system in this blog post.

SPARKFUN QWIIC PY GITHUB REPO

# Resources and Going Further

For more information, check out the resources below:

- Schematic (PDF)
- Eagle Files (ZIP)
- Board Dimensions (PNG)
- · GitHub Repo
- · SFE Product Showcase

Now that you have your Qwiic SHIM ready to go, it's time to check out some of Qwiic enabled products.

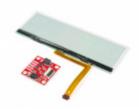

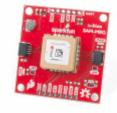

SparkFun Transparent OLED HUD Breakout (Qwiic)

**●** LCD-15079

SparkFun GPS Breakout - Chip Antenna, SAM-M8Q (Qwiic)

**Q** GPS-15210

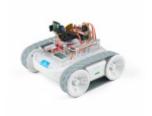

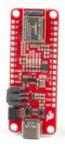

SparkFun Advanced Autonomous Kit for Sphero RVR

**\*** KIT-15303

SparkFun Thing Plus - Artemis

WRL-15574

#### But I Already Have Sensors!

If you already have a handful of SparkFun sensors and parts? SparkFun has been putting our standard GND/VCC/SDA/SCL pinout on all our I<sup>2</sup>C boards for many years. This makes it possible to attach a Qwiic Adapter that will get your SparkFun I<sup>2</sup>C sensor or actuator onto the Qwiic system.

Here is the list of the boards that have the standard I<sup>2</sup>C pinout and will work with the Qwiic adapter board:

- 9DoF Stick IMU LSM9DS1
- 9DoF IMU MPU-9250
- 6DoF IMU LSM303C
- 6DoF IMU LSM6DS3

- Triple Axis Accelerometer LIS3DH
- Triple Axis Magnetometer MAG3110
- Triple Axis Magnetometer MLX90393
- Compass Module HMC6343
- Atmospheric Sensor BME280
- Barometric Pressure Sensor MS5803-14BA
- Barometric Pressure Sensor T5403
- Humidity and Temperature Sensor Si7021
- Digital Temperature Sensor TMP102
- Particle Sensor MAX30105
- · Air Quality Sensor CCS811
- ToF Range Finder VL6180
- Haptic Motor Driver DRV2605L
- · Micro OLED Display
- RGB and Gesture Sensor APDS-9960
- RGB Light Sensor ISL29125
- LED Driver LP55231

Check out this related tutorial:

- DAC Breakout MCP4725
- 16 Output I/O Expander SX1509
- Battery Babysitter BQ24075

# Raspberry Pi SPI and I2C Tutorial

OCTOBER 29, 2015

Learn how to use serial I2C and SPI buses on your Raspberry Pi using the wiringPi I/O library for C/C++ and spidev/smbus for Python.